# **Función Logaritmo, dominio y traslación. Guía del profesor.**

#### **Contenidos:**

Función logaritmo y su representación gráfica correspondiente. Análisis de las expresiones algebraicas y sus respectivas representaciones gráficas de la función logarítmica. Dominio de la función logaritmo.

#### **Aprendizajes Esperados:**

Se espera que los estudiantes:

- Reconozcan e identifiquen la representación gráfica de la función logaritmo.
- Establezcan, deduzcan y reconozcan la importancia del dominio al definir la función logaritmo.
- Identifiquen las oscilaciones que se producen en las representaciones gráficas como consecuencia de realizar variaciones en la ecuación de la función logaritmo

#### **Objetivo:**

Analizar el comportamiento gráfico y analítico de la función logaritmo

#### **Materiales:**

- Calculadoras TI 84
- TI-Navigator
- Taller correspondiente para cada estudiante

#### **Tiempo estimado:** 90 minutos

#### **Descripción de la Actividad:**

El trabajo será realizado de carácter individual. Cada alumno, tendrá para su uso personal una Calculadora TI – 84 y todos estarán conectados al Navegador.

Esta actividad esta diseñada bajo dos ejes fundamentales: el primero de ellos, focalizado al razonamiento deductivo al momento de definir el dominio de la función logaritmo y sus pertinentes restricciones. Es así, como a partir de realizar un trabajo práctico con tablas, el estudiante percibirá implícitamente aquellos valores para los cuales la función logaritmo de ecuación  $y = log_{10} x$  está o no definida. Posteriormente, tales conjeturas serán verificadas observando y estudiando su representación gráfica.

Posteriormente, en una segunda actividad, se estudiará las consecuencias que tienen en las representaciones gráficas el introducir parámetros bajo distintas operaciones. Es así como, mediante una pregunta abierta, el estudiante deberá introducir el parámetro y la

operación que desee de acuerdo a lo que considere que responderá a la interrogante planteada. De esta forma, se pueden definir una multiplicidad de opciones, cada una de las cuales, entregará variada información.

## Actividad 1: *¿Para qué valores está bien definido?*

### **Descripción de la clase:**

Para comenzar, es necesario que el docente introduzca el objeto matemático en estudio como una nueva función, que modela situaciones reales y cotidianas de nuestra vida.

Es así, como se introduce el concepto de función logaritmo cuya ecuación esta representada por la forma  $y = \log_a x$ . No obstante, para esta etapa en particular, se fijará el valor de *a* = 10, y *x*∈ *IR*

Una vez aceptadas tales condiciones, los estudiantes deberán completar una tabla para distintos valores de *x* que cada uno de ellos debe establecer libremente. Se recomienda que esta etapa sea de trabajo individual y sin estar conectados al TI-Navigator. De esta manera, todas las imágenes respectivas pueden calcularse en el ambiente *Home* de su Calculadora. El docente, debe fomentar el uso de valores tanto positivos como negativos, enteros, fraccionarios, decimales, etc.

Como es de esperar, aquellos valores para los cuales el  $log_{10} x$  no está definido, la calculadora enviará un aviso de *Error* con dos opciones:

1: Salir 2: Ir a él

Sin dar mayores explicaciones, el docente debe indicar que elijan la opción "Salir" y que busquen otros valores para los cuales no entregue el mensaje de error. No obstante, que anoten en un costado de su taller, específicamente los valores para los cuales obtienen tal respuesta (esto será motivo de discusión posterior, en directo estudio de su representación gráfica).

Una vez que todos los estudiantes hayan completado su tabla, se comenzará a utilizar el Navegador. En él, los estudiantes contribuirán con listas y se debe configurar bajo los siguientes parámetros:

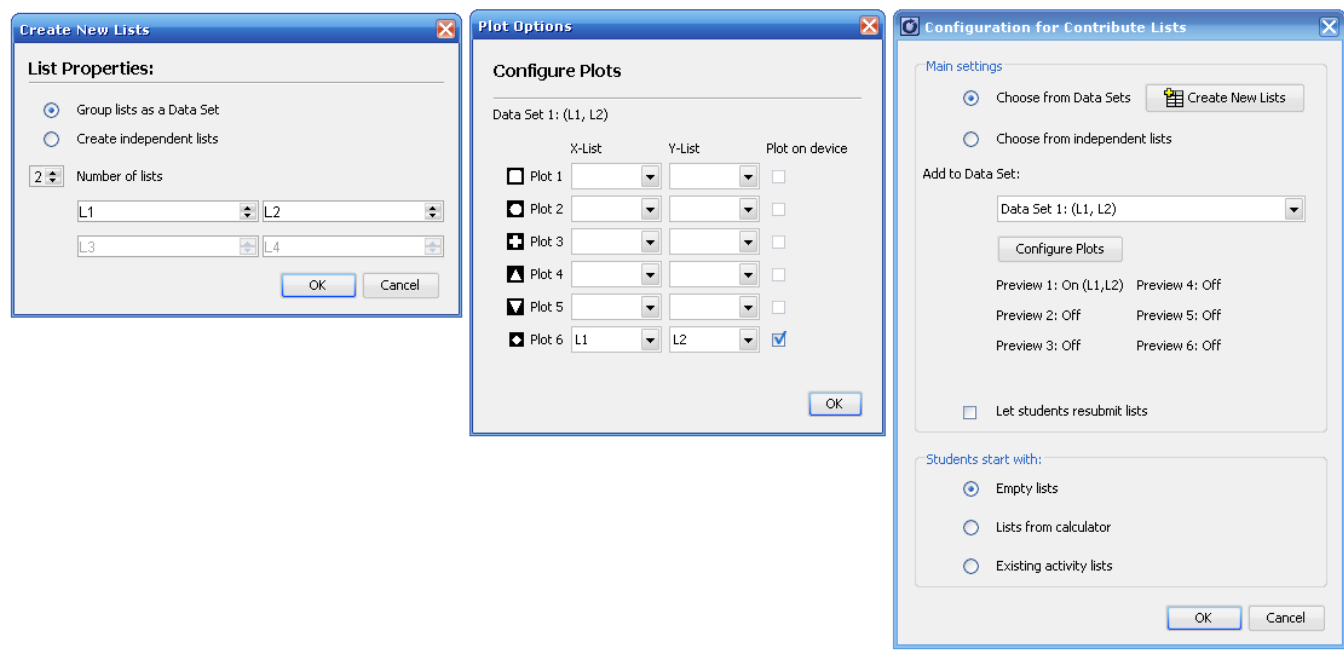

Una vez listo, se iniciará la actividad.

 $\triangleright$  Comenzar actividad

#### *Visualizar: Lista y Gráfico*

Los estudiantes deberán ubicar sus 5 coordenadas las cuales han sido determinadas mediante la tabla anterior

**I** Interrumpir actividad

Es en este momento, cuando los estudiantes deben comenzar la discusión. Es importante que focalicen su atención en varios objetivos y a partir del análisis de su representación gráfica en conjunto con las coordenadas que han enviado, deduzcan: los valores para los cuales la función está definida, recorrido de la función de acuerdo a intervalos (0 < *x* < 1 o 1 < *x*), eje *Y* como asíntota, etc.

Para fomentar la discusión, se sugiere al docente que realice las siguientes preguntas:

- ¿Qué sucede con los valores de *y* cuando *x* toma valores mayores que uno?, ¿Por qué?
- ¿Qué sucede con los valores de *y* cuando *x* toma valores entre cero y uno?, ¿Por qué?
- ¿Qué sucede con los valores de *y* cuando *x* toma valores menores que cero?, ¿Por qué?

- ¿Qué sucede con los valores de *y* a medida que *x* toma valores muy, pero muy cercanos a cero?

Para esta última pregunta, se sugiere que el docente haya contribuido con la ecuación de la función logaritmo asociada y los estudiantes perciban que cada uno de los puntos que han enviado pertenecen a ella. Luego, y dadas las características del software, es altamente probable que el grupo curso crea erróneamente que la curva coincide o corta en algún punto al eje *Y.* Una vez que ellos se sientan seguros de esa afirmación, se recomienda comenzar a trabajar poco a poco con el zoom den Navegador, y moviendo el cuadro de visión para acercarlo al punto donde ellos crean de corte. De esta manera, se percibirá como "muy cerca" pero nunca sobre el eje. Las imágenes que se observarán serán las siguientes:

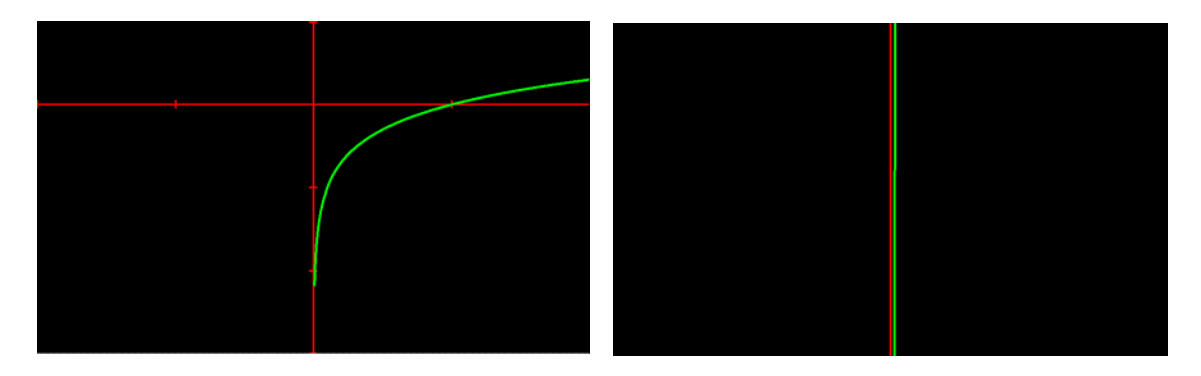

Por otro lado, y a modo de obtener el dominio de la función, es importante que el docente les solicite a los estudiantes que le indiquen los valores para los cuales la calculadora enviaba el mensaje de error. A su vez, anotarlo en un costado de la pizarra. Luego, y por el estudio de la representación gráfica y la discusión de los estudiantes, deben concluir que la función no esta definida para esos valores.

Una vez que los estudiantes posean conjeturas tales que se encuentren seguros de ellas, comienza el momento de verificación. Para ello, inicialmente el docente debe enviar al Navegador la función logaritmo de ecuación  $y = log_{10}(x - 5)$ . Luego, solicitar a los estudiantes que envíen al espacio común coordenadas (*x*, 0) tales que *x* pertenezca al Dominio de la función.

Si es realizada satisfactoriamente, el docente debe finalizar la actividad formalizando los aprendizajes alcanzados por el grupo.

#### Actividad 2: *Jugando con las funciones logaritmo*

#### **escripción de la actividad: D**

Para esta actividad es necesario que el docente elimine los datos del ítem anterior y envíe al Navegador la función logaritmo de ecuación  $y = log(x)$ . Luego, la indicación consiste en que cada estudiante envíe una función logarítmica *y'* tal que ésta se encuentre trasladada al menos 4 unidades con respecto a *y*. Es así, como esta sección es más amplia que lo realizado inicialmente. En este momento cada estudiante incluirá en su función un parámetro independiente y cada uno de ellos afectará a la representación gráfica original de manera distinta. Luego, se pueden obtener traslaciones tanto horizontales como verticales, como también, cambios en su amplitud.

Para fomentar la discusión del grupo, se sugieren las siguientes interrogantes:

- Cada uno de ustedes ha incluido un parámetro distinto a su ecuación, ¿de qué manera afectó éste a su ecuación original?
- ¿Por qué este parámetro involucrado tiene este efecto en la representación gráfica? (Destacando una ecuación en particular)
- ¿Qué crees que suceda si aumentamos el valor de este parámetro?
- ¿Qué crees que suceda si disminuimos el valor de este parámetro?

Una vez que los estudiantes hayan realizado las conjeturas respectivas, comienza el  $y = log(x) + a$  ): momento de validación. Para ello, se realizarán dos actividades, las cuales tendrán como fondo, el envío por parte del profesor de la función logaritmo de ecuación  $y = log(x + 3)$  (puede considerarse también, cualquier función de la forma

- 1) Envía la ecuación de una función logaritmo *y'* tal que se encuentre cuatro unidades bajo la que muestra el Navegador.
- ) Envía la ecuación de una función logaritmo *y'*', tal que se encuentre tres 2 unidades trasladada hacia la izquierda de la que muestra el Navegador.

Una vez que esta actividad sea desarrollada satisfactoriamente, el profesor debe institucionalizar los aprendizajes alcanzados por los estudiantes.

Para finalizar, cada alumno puede continuar desarrollando los desafíos planteados de manera individual o grupal.